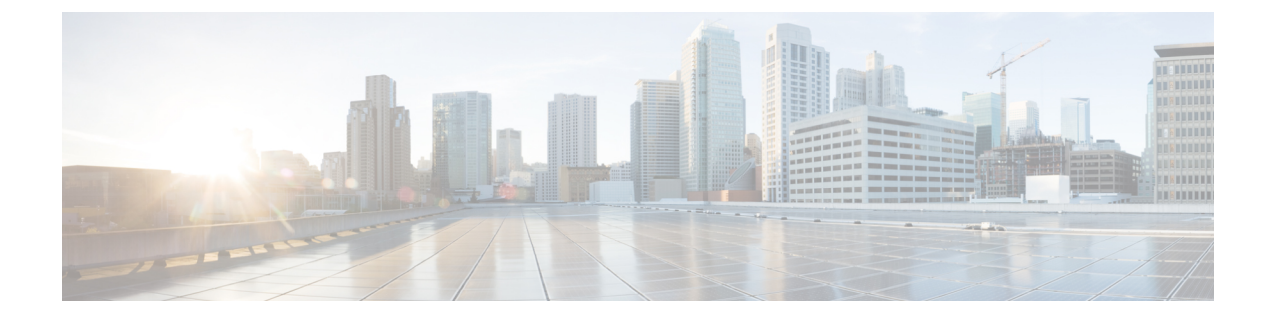

# **Cisco** コンテンツ (M シリーズ) セキュリ ティ管理アプライアンス の集中型サービ ス

この章は、次の項で構成されています。

- Cisco コンテンツ [セキュリティ管理アプライアンス](#page-0-0) サービスの概要 , on page 1
- [ネットワーク](#page-1-0) プランニング, on page 2
- [外部スパム隔離の操作](#page-2-0) , on page 3
- [一元化されたポリシー、ウイルス、アウトブレイク隔離について](#page-5-0) , on page 6
- [中央集中型レポーティングの設定](#page-11-0), on page 12
- [中央集中型メッセージ](#page-12-0) トラッキングの設定, on page 13
- [中央集中型サービスの使用](#page-13-0) , on page 14

# <span id="page-0-0"></span>**Cisco** コンテンツ セキュリティ管理アプライアンス サー ビスの概要

シスコのコンテンツセキュリティ管理アプライアンス (M-Seriesアプライアンス)は、複数の Eメールセキュリティアプライアンス上の特定のサービスに対して一元化されたインターフェ イスを提供する外部または「オフボックス」ロケーションです。

シスコのコンテンツセキュリティ管理アプライアンス には次の機能が含まれています。

- 外部スパム隔離。エンドユーザ向けのスパムメッセージおよび陽性と疑わしいスパムメッ セージを保持しており、エンドユーザおよび管理者は、スパムとフラグ付けされたメッ セージをレビューしてから最終的な決定を下すことができます。
- 一元化されたスパム、ポリシー、ウイルス、およびアウトブレイク隔離。アンチウイルス スキャン、アウトブレイクフィルタおよびポリシーにより隔離されたメッセージを保存し 管理するために、ファイアウォールの内側の 1 つの場所を提供します。
- 中央集中型レポーティング。複数のEメールセキュリティアプライアンスからの集計デー タに関するレポートを実行します。
- 中央集中型トラッキング。複数の E メール セキュリティ アプライアンスを通過する電子 メールメッセージを追跡します。

Cisco コンテンツ セキュリティ管理アプライアンスの設定および使用に関する詳細について は、『 Cisco Content Security Management appliance User Guide』を参照してください。

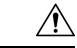

E メール セキュリティ アプライアンスの二要素認証を有効にしている場合は、事前共有キー を使用して Cisco コンテンツ セキュリティ管理アプライアンス に追加できます。この設定を 行うには、CLI で smaconfig > add コマンドを使用します。 **Caution**

または

Cisco コンテンツ セキュリティ管理アプライアンス に追加する前に、E メール セキュリティ アプライアンスの二要素認証を無効にします。詳細については[、二要素認証の無効化を](b_ESA_Admin_Guide_13-5-2_chapter37.pdf#nameddest=unique_1623)参照し てください。

# <span id="page-1-0"></span>ネットワーク プランニング

シスコのコンテンツセキュリティ管理アプライアンス を使用すると、エンドユーザ インター フェイス(メールアプリケーションなど)を、さまざまなDMZ内のよりセキュアなゲートウェ イシステムから切り離すことができます。2 層ファイアウォールの使用によって、ネットワー ク プランニングの柔軟性が高まり、エンドユーザが外部 DMZ に直接接続することを防止でき ます。

次の図は、シスコのコンテンツセキュリティ管理アプライアンス と複数の DMZ を組み込んだ 一般的なネットワーク設定を示しています。

**Figure 1:** シスコのコンテンツセキュリティ管理アプライアンス による一般的なネットワーク設定

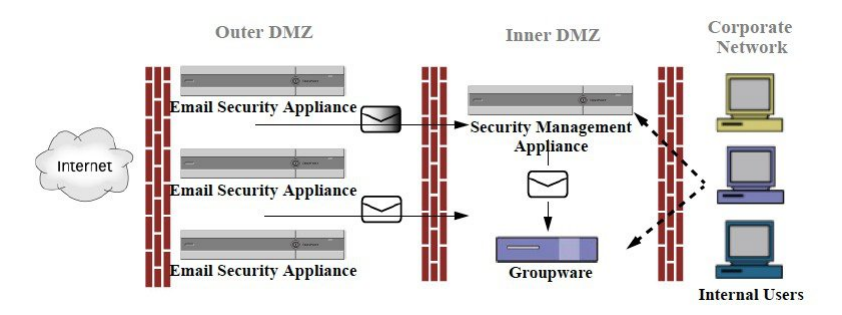

大規模な企業データセンターは、1 つまたは複数の E メール セキュリティ アプライアンスの 外部スパム隔離として機能する1つのシスコのコンテンツセキュリティ管理アプライアンスを 共有できます。一方、リモートオフィスでは、E メール セキュリティ アプライアンス のロー カル使用のためのローカルスパム隔離を維持できます。

# <span id="page-2-0"></span>外部スパム隔離の操作

- [メールフローおよび外部スパム隔離](#page-2-1) , on page 3
- [ローカルのスパム隔離から外部の隔離への移行](#page-3-0), on page 4
- [外部スパム隔離と外部セーフリスト](#page-3-1)/ブロックリストの有効化 , on page 4
- [ローカルのスパム隔離を無効化して外部隔離をアクティブ化する](#page-4-0) , on page 5
- [外部のスパム隔離のトラブルシューティング](#page-5-1) , on page 6

### <span id="page-2-1"></span>メールフローおよび外部スパム隔離

ネットワーク[がネットワーク](#page-1-0) プランニング, on page 2 の説明に従って設定される場合、イン ターネットからの着信メールは外部DMZのアプライアンスによって受信されます。正規のメー ルは、内部 DMZ のメール転送エージェント (MTA) (グループウェア)に従って、最終的に 企業ネットワーク内のエンドユーザまで送信されます。

スパムおよび陽性と疑わしいスパム(メールフローポリシー設定値に基づく)は、シスコのコ ンテンツセキュリティ管理アプライアンス のスパム隔離エリアに送信されます。次にエンド ユーザが隔離エリアにアクセスして、スパムを削除し、自分宛に配信されるメッセージを解放 することを選択できます。スパム隔離に残っているメッセージは、設定された期間後に自動的 に削除されます。

シスコのコンテンツセキュリティ管理アプライアンスで外部隔離からリリースされているメッ セージは、配信元の E メール セキュリティ アプライアンス に返されます。これらのメッセー ジは通常、配信前に、HATおよびその他のポリシーやスキャンの設定、RAT、ドメイン例外、 エイリアシング、着信フィルタ、マスカレード、バウンス検証、およびワークキューの各プロ セスを通過しません。

シスコのコンテンツセキュリティ管理アプライアンス にメールを送信するように設定された E メール セキュリティ アプライアンス は、そのシスコのコンテンツセキュリティ管理アプラ イアンスからリリースされるメールの受信を自動的に予測し、このようなメッセージを逆戻り して受信した場合は再処理を行いません。これを機能させるために、シスコのコンテンツセ キュリティ管理アプライアンス の IP アドレスが変更されないようにしてください。シスコの コンテンツセキュリティ管理アプライアンス の IP アドレスが変わると、受信側の E メール セ キュリティ アプライアンス は、メッセージを他の着信メッセージであるものとして処理しま す。シスコのコンテンツセキュリティ管理アプライアンス の受信と配信では、常に同じ IP ア ドレスを使用する必要があります。

シスコのコンテンツセキュリティ管理アプライアンスでは、スパム隔離設定で指定されている IPアドレスから隔離対象のメールを受け入れます。セキュリティ管理アプライアンスでスパム 隔離を設定するには、『Cisco Content Security Management Appliance User Guide』を参照してく ださい。

シスコのコンテンツセキュリティ管理アプライアンスによってリリースされたメールは、スパ ム隔離設定で定義されたように、プライマリおよびセカンダリホストに配信されます(『Cisco Content Security Management Appliance User Guide』を参照)。したがって、シスコのコンテン ツセキュリティ管理アプライアンス にメールを配信する E メール セキュリティ アプライアン

ス の数に関係なく、リリースされるすべてのメール、通知、およびアラートが単一のホスト (グループウェアまたはコンテンツ セキュリティ アプライアンス)に送信されます。シスコ のコンテンツセキュリティ管理アプライアンスからの配信によって、プライマリホストが過負 荷にならないように注意してください。

### <span id="page-3-0"></span>ローカルのスパム隔離から外部の隔離への移行

E メール セキュリティ アプライアンス 上で現在使用中のローカルのスパム隔離を、そのロー カル隔離内のメッセージにアクセスできるようにしたまま、シスコのコンテンツセキュリティ 管理アプライアンス でホストされる外部スパム隔離に移行する場合は、移行中に新しいメッ セージがローカル隔離に入らないようにする必要があります。

次の戦略の使用を検討します。

- スパム対策の設定:シスコのコンテンツセキュリティ管理アプライアンスを代替ホストと して指定して、メールポリシーにスパム対策を設定します。この処置により、ローカル隔 離にアクセス可能なまま、新しいスパムは外部の隔離に送信されます。
- より短い有効期限の設定:ローカル隔離に対して [次の日数の経過後に削除(Schedule Delete After)] 設定をより短い期間に設定します。
- 残っているすべてのメッセージを削除:ローカル隔離内に残っているすべてのメッセージ を削除するには、その隔離をディセーブルにし、ローカル隔離のページで [すべて削除 (Delete All)] リンクをクリックします([スパム隔離からのメッセージの削除を](b_ESA_Admin_Guide_13-5-2_chapter36.pdf#nameddest=unique_1587)参照)。 このリンクは、まだメッセージが残っているローカルのスパム隔離がディセーブルになっ ているときにだけ使用可能になります。

これで外部隔離をイネーブルにし、ローカル隔離をディセーブルにする準備ができます。

**Note** ローカル隔離と外部隔離の両方がイネーブルの場合、ローカル隔離が使用されます。

## <span id="page-3-1"></span>外部スパム隔離と外部セーフリスト**/**ブロックリストの有効化

E メール セキュリティ アプライアンス では、外部スパム隔離を 1 つだけイネーブルにするこ とができます。

#### はじめる前に

- [メールフローおよび外部スパム隔離](#page-2-1) , on page 3の情報を確認してください。
- [ローカルのスパム隔離から外部の隔離への移行](#page-3-0), on page 4の情報を確認してから実行して ください。
- 中央集中型スパム隔離およびセーフリスト/ブロックリスト機能をサポートするようにシ スコのコンテンツセキュリティ管理アプライアンスを設定します。シスコのコンテンツセ キュリティ管理アプライアンス のマニュアルを参照してください。
- これまで、E メール セキュリティ アプライアンスに別の外部スパム隔離を設定していた 場合は、まず、その外部スパム隔離設定をディセーブルにする必要があります。

E メール セキュリティ アプライアンス ごとに次の手順を完了します。

#### **Procedure**

- ステップ **1** [セキュリティサービス(Security Services)] > [集約管理サービス(Centralized Services)] > [ス パム隔離 (Spam Quarantine) | を選択します。
- ステップ **2** [構成] をクリックします。
- ステップ **3** [スパム外部隔離を有効にする(Enable External Spam Quarantine)] を選択します。
- ステップ **4** [名前(Name)] フィールドに、シスコのコンテンツセキュリティ管理アプライアンス の名前 を入力します。

この名前に意味はありません。参照目的でのみ使用されます。たとえば、シスコのコンテンツ セキュリティ管理アプライアンス のホスト名を入力します。

ステップ **5** IP アドレスとポート番号を入力します。

これらは [スパム隔離設定(Spam Quarantines Settings)] ページ([管理アプライアンス (Management Appliance)] > [集約管理サービス(Centralized Services)] > [スパム隔離(Spam Quarantine)])でシスコのコンテンツセキュリティ管理アプライアンス に指定した IP アドレ スとポート番号に一致する必要があります。

- ステップ **6** (任意)外部のセーフリスト**/**ブロック リスト機能をイネーブルにするチェックボックスをオ ンにして、適切なブロック リスト アクションを指定します。
- ステップ7 変更を送信し、保存します。
- ステップ **8** この手順を E メールセキュリティ アプライアンス ごとに繰り返します。

#### **What to do next**

ローカル隔離を使用していた場合は[、ローカルのスパム隔離を無効化して外部隔離をアクティ](#page-4-0) [ブ化する](#page-4-0) , on page 5を参照してください。

#### 関連項目

- [ローカルのスパム隔離と外部のスパム隔離](b_ESA_Admin_Guide_13-5-2_chapter36.pdf#nameddest=unique_1544)
- [スパム隔離](b_ESA_Admin_Guide_13-5-2_chapter36.pdf#nameddest=unique_186)
- [スパムおよびグレイメールの管理](b_ESA_Admin_Guide_13-5-2_chapter17.pdf#nameddest=unique_5)
- [メッセージがスパムかどうかスキャンするためのアプライアンス](b_ESA_Admin_Guide_13-5-2_chapter17.pdf#nameddest=unique_226) の設定方法

### <span id="page-4-0"></span>ローカルのスパム隔離を無効化して外部隔離をアクティブ化する

外部スパム隔離をイネーブルにする前に、ローカルのスパム隔離を使用していた場合、外部検 疫にメッセージを送信するためにはローカル隔離をディセーブルにする必要があります。 はじめる前に

[外部スパム隔離と外部セーフリスト](#page-3-1)/ブロックリストの有効化 , on page 4の「はじめる前に」 の項の情報を含む、すべての手順に従ってください。

#### **Procedure**

- ステップ1 [モニタ (Monitor) ] > [スパム隔離 (Spam Quarantine) ] を選択します。
- ステップ2 [スパム検疫 (Spam Quarantine) 1セクションで、[スパム検疫 (Spam Quarantine) 1リンクをク リックします。
- ステップ **3** [スパム隔離を有効にする(Enable Spam Quarantine)] をオフにします。

この変更によって生じたメールポリシーを調整するための警告は無視します。外部隔離を設定 していた場合、メール ポリシーは自動的に外部スパム隔離にメッセージを送信します。

ステップ **4** 変更を送信し、保存します。

### <span id="page-5-1"></span>外部のスパム隔離のトラブルシューティング

電子メール セキュリティ アプライアンスが外部検疫からリリースされたメッセージを再処理 する

問題:シスコのコンテンツセキュリティ管理アプライアンス からリリースされたメッセージ が、E メール セキュリティ アプライアンス によって不必要に再処理されます。

解決策:これは、シスコのコンテンツセキュリティ管理アプライアンス の IP アドレスが変更 された場合に発生することがあります。[メールフローおよび外部スパム隔離](#page-2-1) , on page 3 を参 照してください。

# <span id="page-5-0"></span>一元化されたポリシー、ウイルス、アウトブレイク隔離 について

- [集約されたポリシー、ウイルス、およびアウトブレイク隔離](#page-5-2) , on page 6
- •[ポリシー、ウイルス、アウトブレイク隔離の移行について](#page-7-0)、on page 8
- [ポリシー、ウイルス、およびアウトブレイク隔離の集約](#page-7-1) , on page 8
- [一元化されたポリシー、ウイルス、アウトブレイク隔離のディセーブル化について](#page-9-0),onpage [10](#page-9-0)
- [一元化されたポリシー、ウイルス、アウトブレイク隔離のトラブルシューティング](#page-11-1) , on [page](#page-11-1) 12

## <span id="page-5-2"></span>集約されたポリシー、ウイルス、およびアウトブレイク隔離

シスコのコンテンツセキュリティ管理アプライアンス上でポリシー、ウイルス、およびアウト ブレイク隔離を集約できます。メッセージは、E メール セキュリティ アプライアンス によっ

て処理されますが、シスコのコンテンツセキュリティ管理アプライアンス上の隔離に格納され ます。

ポリシー、ウイルス、およびアウトブレイク隔離を一元化する利点としては、次のものがあり ます。

- 管理者は複数の E メール セキュリティ アプライアンス で隔離されたメッセージを 1 ヵ所 で管理できます。
- セキュリティ リスクを減らすため、隔離されたメッセージは DMZ 内ではなくファイア ウォールの内側に保管されます。
- 集約された隔離は、シスコのコンテンツセキュリティ管理アプライアンスの標準のバック アップ機能を使用してバックアップできます。

詳細については、お使いのシスコのコンテンツセキュリティ管理アプライアンス のユーザマ ニュアルまたはオンラインヘルプを参照してください。

#### 一元化されたポリシー、ウイルス、アウトブレイク隔離の制限事項

- 各 E メール セキュリティ アプライアンスでは、すべてのポリシー、ウイルス、アウトブ レイク隔離を一元化するか、またはすべてローカルに保存する必要があります。
- スキャンエンジンが Cisco コンテンツ セキュリティ管理アプライアンスでは使用できない ため、ウイルスについてのポリシー、ウイルス、またはアウトブレイク隔離のテストメッ セージを手動でテストできません。

#### <span id="page-6-0"></span>クラスタ構成の一元化されたポリシー、ウイルス、アウトブレイク隔離の要件

一元化されたポリシー、ウイルス、およびアウトブレイク隔離を、クラスタ化されたアプライ アンスの任意のレベルでイネーブルにできます。

要件:

- E メール セキュリティ アプライアンスの特定のレベル(マシン、グループ、またはクラ スタ)で一元化されたポリシー、ウイルス、アウトブレイク隔離をイネーブルにする前 に、同じレベルに属するすべてのアプライアンスを最初に Cisco コンテンツ セキュリティ 管理アプライアンスに追加する必要があります。
- コンテンツ、メッセージ フィルタおよび DLP メッセージ アクションは同じレベルで設定 され、そのレベル以下のすべてのレベルで上書きされない必要があります。
- 一元化されたポリシー、ウイルス、アウトブレイク隔離は同じレベルで設定され、設定し たレベル以下のすべてのレベルで上書きされない必要があります。
- Cisco コンテンツ セキュリティ管理アプライアンス との通信に使用するインターフェイス が、グループまたはクラスタ内のすべてのアプライアンスで同じ名前になっていることを 確認します。

次に例を示します。

E メール セキュリティ アプライアンスで、クラスタまたはグループレベルで一元化されたポ リシー、ウイルス、アウトブレイク隔離をイネーブルにしたい一方で、クラスタに接続されて いるが設定がマシンレベルで定義されている場合、クラスタまたはグループレベルでこの機能 をイネーブルにする前に、マシンレベルでの集中型の隔離設定を削除する必要があります。

## <span id="page-7-0"></span>ポリシー、ウイルス、アウトブレイク隔離の移行について

ポリシー、ウイルス、アウトブレイク隔離を一元化すると、E メール セキュリティ アプライ アンスの既存のポリシー、ウイルス、アウトブレイク隔離はCiscoコンテンツセキュリティ管 理アプライアンスに移行します。

Cisco コンテンツ セキュリティ管理アプライアンスで移行を設定しますが、E メール セキュリ ティアプライアンスで一元化されたポリシー、ウイルス、およびアウトブレイク隔離のイネー ブル化の変更を確定したときに移行が発生します。

この変更を確定すると、次が発生します。

- E メール セキュリティ アプライアンスのローカルポリシー、ウイルス、アウトブレイク 隔離がディセーブルになります。これらの隔離に入る新しいメッセージはすべて、Cisco コンテンツ セキュリティ管理アプライアンスで隔離されます。
- Cisco コンテンツ セキュリティ管理アプライアンスへの既存の非スパム隔離の移行が開始 されます。
- すべてのローカルポリシー、ウイルス、アウトブレイク隔離が削除されます。カスタム移 行を設定した場合は、移行しないように選択したローカルポリシー隔離もすべて削除され ます。ポリシー隔離の削除の影響については、[ポリシー隔離の削除についてを](b_ESA_Admin_Guide_13-5-2_chapter35.pdf#nameddest=unique_1517)参照してく ださい。
- 移行前に複数の隔離に存在したメッセージは、移行後に該当の集中型隔離に存在します。
- 移行はバックグラウンドで実行されます。かかる時間は、隔離エリアのサイズとネット ワークによって異なります。E メール セキュリティ アプライアンスで中央集中型の隔離 をイネーブルにすると、移行が完了したときに通知を受け取るための1つまたは複数の電 子メールアドレスを入力できます。
- 送信元ローカル隔離ではなく中央集中型の隔離の設定が、それらのメッセージに適用され ます。ただし、元の有効期限は各メッセージに適用されたままです。

移行時に自動的に作成されるすべての中央集中型の隔離は、デフォルトの隔離設定になりま す。 **Note**

## <span id="page-7-1"></span>ポリシー、ウイルス、およびアウトブレイク隔離の集約

#### **Before you begin**

**Note** メンテナンス ウィンドウからまたはピーク時間帯以外に、この手順を実行してください。

• 最初に Cisco コンテンツ セキュリティ管理アプライアンスに、一元化されたポリシー、ウ イルス、アウトブレイク隔離の設定をします。オンラインヘルプの「集約されたポリシー、 ウイルス、およびアウトブレイク隔離」の章の「集約されたポリシー、ウイルス、および アウトブレイク隔離」の項にあるテーブル、または Cisco コンテンツ セキュリティ管理ア プライアンスのユーザガイドを参照してください。

- Cisco コンテンツ セキュリティ管理アプライアンスで中央集中型の隔離に割り当てられた 容量が既存のローカル隔離が占める総容量よりも小さい場合、メッセージは Cisco コンテ ンツ セキュリティ管理アプライアンスの隔離の設定に基づいて早期に期限切れとなりま す。移行の前に、隔離エリアのサイズを減らす手動の操作を行うことを検討してくださ い。早期の期限切れの詳細については[、隔離メッセージに自動的に適用されるデフォルト](b_ESA_Admin_Guide_13-5-2_chapter35.pdf#nameddest=unique_746) [アクション](b_ESA_Admin_Guide_13-5-2_chapter35.pdf#nameddest=unique_746)を参照してください。
- 自動的な移行を選択する場合、または移行中に中央集中型の隔離を作成するためのカスタ ム移行を設定する場合は、中央集中型の隔離を設定するためのガイドラインとして使用で きるよう、現在の E メール セキュリティ アプライアンスの隔離設定を書き留めておくよ うにしてください。
- E メール セキュリティ アプライアンスをクラスタ コンフィギュレーションで展開してい る場合は[、クラスタ構成の一元化されたポリシー、ウイルス、アウトブレイク隔離の要件](#page-6-0) , on [page](#page-6-0) 7を参照してください。
- この手順で確定した変更は、すぐに発生することに注意してください[。ポリシー、ウイル](#page-7-0) [ス、アウトブレイク隔離の移行について](#page-7-0) , on page 8を参照してください。

#### **Procedure**

- ステップ **1** [セキュリティ サービス(SecurityServices)] > [集約管理サービス(CentralizedServices)] > [ポ リシー、ウイルスおよびアウトブレイク隔離 (Policy, Virus, and Outbreak Quarantines) ] を選択 します。
- **ステップ2** [有効 (Enable) ] をクリックします。
- ステップ **3** Cisco コンテンツセキュリティ管理アプライアンスとの通信に使用するインターフェイスおよ びポートを入力します。

Cisco コンテンツセキュリティ管理アプライアンスからインターフェイスおよびポートに到達 可能であることを確認します。

E メール セキュリティ アプライアンスがクラスタ化されている場合、選択したインターフェ イスがクラスタ内のすべてのマシンで使用できる必要があります。

- ステップ **4** 移行が完了したときに通知を受け取るには、1つまたは複数の電子メールアドレスを入力しま す。
- ステップ **5** 想定どおりであるか確認するために、移行された隔離に関する情報を確認します。
- ステップ **6** カスタム移行を完了した場合は、この手順で変更を確定した際に削除される隔離に注意してく ださい。
- ステップ **7** コンテンツおよびメッセージ フィルタ、およびアップデートするための DLP メッセージ アク ションに関する情報が、想定どおりであることを確認します。
- クラスタ設定では、フィルタおよびメッセージ アクションが特定のレベルで定義さ れ、そのレベル以下のすべてのレベルで上書きされていない場合に限り、メッセージ フィルタアクションは特定のレベルで自動的にアップデートできます。移行後は、中 央集中型の隔離名でフィルタおよびメッセージアクションを手動で再設定する必要が あります。 **Note**
- ステップ **8** 移行のマッピングを再設定する必要がある場合は、次を実行します。
	- a) Cisco コンテンツ セキュリティ管理アプライアンスに戻ります。
	- b) 移行のマッピングを再設定します。

Cisco コンテンツ セキュリティ管理アプライアンス で、再マッピングする隔離を選択し、 **[**集中型隔離から削除(**Remove from Centralized Quarantine**)**]** をクリックします。その 後、隔離を再マッピングできます。

- c) Cisco コンテンツ セキュリティ管理アプライアンス で新たに移行の設定を確定します。
- d) この手順を最初から繰り返します。

重要[セキュリティサービス(SecurityServices)]>[集約管理サービス(CentralizedServices)] > [ポリシー、ウイルスおよびアウトブレイク隔離(Policy, Virus, and Outbreak Quarantines)] ページを必ずリロードしてください。

- ステップ9 [送信 (Submit) ] をクリックします。
- ステップ **10** 移行のマッピングを再設定する必要がある場合は、ステップ 8 の手順に従います。
- ステップ **11** 変更を保存します。
	- 移行の進行中は、E メール セキュリティ アプライアンスまたは Cisco コンテンツ セ キュリティ管理アプライアンスの構成を変更しないでください。 **Note**
- ステップ **12** ページの上部で移行ステータスを確認します。また、移行を設定するときに電子メールアドレ スを入力した場合は、移行の完了を通知する電子メールを待ってください。

#### **What to do next**

オンラインヘルプの「集約されたポリシー、ウイルス、およびアウトブレイク隔離」の項目に ある表、またはCiscoコンテンツセキュリティ管理アプライアンスのユーザガイドに記載され ているその他の作業を実行します。

#### 関連項目

• [ポリシー、ウイルス、およびアウトブレイク隔離にアクセスできるユーザグループの指定](b_ESA_Admin_Guide_13-5-2_chapter35.pdf#nameddest=unique_1526)

## <span id="page-9-0"></span>一元化されたポリシー、ウイルス、アウトブレイク隔離のディセーブ ル化について

アプライアンスで一元化されたポリシー、ウイルス、アウトブレイク隔離を無効にする場合、 次が発生します。

- ローカル隔離は、アプライアンス上で自動的にイネーブルになります。
- システムに作成された隔離、およびメッセージフィルタ、コンテンツフィルタ、DLPメッ セージアクションから参照される隔離は、自動的に E メール セキュリティ アプライアン スで作成されます。ウイルス、アウトブレイク、および未分類の隔離は、割り当て済み ユーザルールを含め、隔離が一元化される前と同じ設定で作成されます。その他すべての 隔離は、デフォルト設定で作成されます。
- 新しく隔離されたメッセージは、すぐにローカル隔離に入ります。
- 中央集中型の隔離エリア内のメッセージは、ディセーブルにされたとき、次のいずれかが 発生するまでそのままです。
	- 有効期限が切れたとき、メッセージは手動で削除するか自動的に削除されます。
	- メッセージは次のいずれかに該当する場合、手動または自動的にリリースされます。

\* Cisco コンテンツ セキュリティ管理アプライアンスで代替のリリースのアプライアンスが設 定されている。Cisco コンテンツ セキュリティ管理アプライアンスのオンラインヘルプまたは マニュアルを参照してください。

\*中央集中型の隔離がEメールセキュリティアプライアンス上で再度イネーブルになります。

#### 中央集中型のポリシー、ウイルス、アウトブレイク隔離のディセーブル化

#### **Before you begin**

- 中央集中型のポリシー、ウイルス、アウトブレイク隔離のディセーブル化の影響を理解し ます。
- 次のいずれかを実行します。
	- 現在中央集中型のポリシー、およびウイルス アウトブレイク隔離内にあるすべての メッセージを処理します。
	- ディセーブルにした後で、中央集中型の隔離エリアから解放されるメッセージを処理 する代替のリリースのアプライアンスが指定されていることを確認します。詳細につ いては、お使いのシスコのコンテンツセキュリティ管理アプライアンスのオンライン ヘルプまたはユーザガイドを参照してください。

#### **Procedure**

- ステップ **1** E メール セキュリティ アプライアンスで、[セキュリティサービス(Security Services)] > [集 約管理サービス (Centralized Services) 1>[ポリシー、ウイルスおよびアウトブレイク隔離 (Policy, Virus, and Outbreak Quarantines)] を選択します。
- ステップ **2** 一元化されたスパム、ポリシー、ウイルス、およびアウトブレイク隔離をディセーブルにしま す。
- ステップ **3** 変更内容を送信し、確定します。
- ステップ **4** 新しく作成したローカル隔離の設定をカスタマイズします。

## <span id="page-11-1"></span>一元化されたポリシー、ウイルス、アウトブレイク隔離のトラブル シューティング

#### **Cisco** コンテンツ セキュリティ管理アプライアンスが使用できない場合

ポリシー、ウイルス、アウトブレイク隔離が使用できなくなった Cisco コンテンツ セキュリ ティ管理アプライアンスで一元化されている場合、E メール セキュリティ アプライアンスで これらの中央集中型の隔離を無効にする必要があります。

交換用 Cisco コンテンツ セキュリティ管理アプライアンスを展開する場合は、Cisco コンテン ツ セキュリティ管理アプライアンスと各 E メール セキュリティ アプライアンスで隔離の移行 を再設定しなければなりません。オンラインヘルプの「集約されたポリシー、ウイルス、およ びアウトブレイク隔離」の章の「集約されたポリシー、ウイルス、およびアウトブレイク隔 離」の項にあるテーブル、またはCiscoコンテンツセキュリティ管理アプライアンスのユーザ ガイドを参照してください。

# <span id="page-11-0"></span>中央集中型レポーティングの設定

#### **Before you begin**

- Cisco コンテンツ セキュリティ管理アプライアンスの中央集中型レポーティングを有効に し、設定します。前提条件と手順について、『Cisco ContentSecurity Management Appliance User Guide』を参照してください。
- Ciscoコンテンツセキュリティ管理アプライアンスでレポーティングサービスに十分なディ スク領域が割り当てられていることを確認します。

#### **Procedure**

- ステップ **1** [セキュリティ サービス(Security Services)] > [レポート(Reporting)] をクリックします。
- ステップ **2** [レポート サービス(Reporting Service)] セクションで [集約管理レポート(Centralized Reporting)] オプションを選択します。
- ステップ **3** 変更を送信し、保存します。

### 高度なマルウェア防御レポートの要件

Cisco コンテンツ セキュリティ管理アプライアンス での高度なマルウェア防御(ファイルレ ピュテーションとファイル分析)機能に関する完全なレポートに必要な設定については、オン ラインヘルプの電子メールレポートの章の高度なマルウェア防御レポートについての情報、ま たはお使いのバージョンの Cisco コンテンツ セキュリティ管理アプライアンス ソフトウェア のユーザガイドを参照してください。

## 中央集中型レポーティングに変更後のレポート情報の可用性

E メール セキュリティ アプライアンスで中央集中型レポーティングがイネーブルな場合

- 電子メール セキュリティ アプライアンスにある月次レポート用の既存データは、Cisco コ ンテンツ セキュリティ管理アプライアンスに転送されません。
- E メール セキュリティ アプライアンスにあるアーカイブレポートは、使用できなくなり ます。
- E メール セキュリティ アプライアンスは週次データのみ保存します。
- 月次レポートおよび年次レポート用の新規データは、Cisco コンテンツ セキュリティ管理 アプライアンスに保存されます。
- E メール セキュリティ アプライアンスでスケジュール設定されたレポートは、停止され ます。
- E メール セキュリティ アプライアンス上のスケジュール設定されたレポートの設定ペー ジにはアクセスできなくなります。

### 中央集中型レポーティングのディセーブル化について

E メール セキュリティ アプライアンスで中央集中型レポーティングをディセーブルにした場 合、E メール セキュリティ アプライアンスで新規月次レポートデータの保存が開始され、ス ケジュールされたレポートが再開し、アーカイブされたレポートにアクセスできます。中央集 中型レポーティングをディセーブルにした場合に、E メール セキュリティ アプライアンスで は、過去の時間および日ごとのデータだけが表示され、過去の週ごとや月ごとのデータは表示 されません。これは、一時的な変更です。十分なデータが蓄積されれば、過去の週および月の レポートが表示されます。E メール セキュリティ アプライアンスを中央集中型レポーティン グモードに戻した場合、過去の週のデータはインタラクティブレポートに表示されます。

# <span id="page-12-0"></span>中央集中型メッセージ トラッキングの設定

#### **Before you begin**

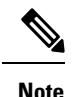

E メール セキュリティ アプライアンスで中央集中型トラッキングおよびローカルトラッキン グの両方をイネーブルにすることはできません。

#### **Procedure**

- ステップ **1** [セキュリティ サービス(SecurityServices)] > [メッセージ トラッキング(Message Tracking)] をクリックします。
- ステップ **2** [メッセージ トラッキング サービス(Message Tracking Service)] セクションで [設定を編集 (Edit Settings)] をクリックします。
- ステップ **3** [メッセージ トラッキング サービスを有効にする(Enable Message Tracking Service)] チェック ボックスを選択します。
- ステップ **4** [集約管理トラッキング(Centralized Tracking)] オプションを選択します。
- ステップ **5** (任意)拒否された接続に関する情報を保存するチェックボックスをオンにします。
	- 拒否された接続のトラッキング情報を保存すると、Cisco コンテンツ セキュリティ管 理アプライアンスのパフォーマンスに悪影響を与えるおそれがあります。 **Note**
- ステップ **6** 変更を送信し、保存します。

#### 次の作業

中央集中型トラッキングを使用するには、E メール セキュリティ アプライアンスと Cisco コン テンツ セキュリティ管理アプライアンスの両方で監視機能をイネーブルにする必要がありま す。Cisco コンテンツ セキュリティ管理アプライアンスの集中型トラッキングを有効にするに は、『 Cisco Content Security Management Appliance User Guide』を参照してください。

# <span id="page-13-0"></span>中央集中型サービスの使用

中央集中型サービスを使用する手順については、『Cisco ContentSecurity Management Appliance User Guide』を参照してください。